# **USB GPS RECEIVER INSTALLATION GUIDE**

Ver 2.0

#### **A: Installation Steps:**

- 1. Put the CD with drivers into CD Rom
- 2. Click the button of "Install Driver" after Auto-run program being executed

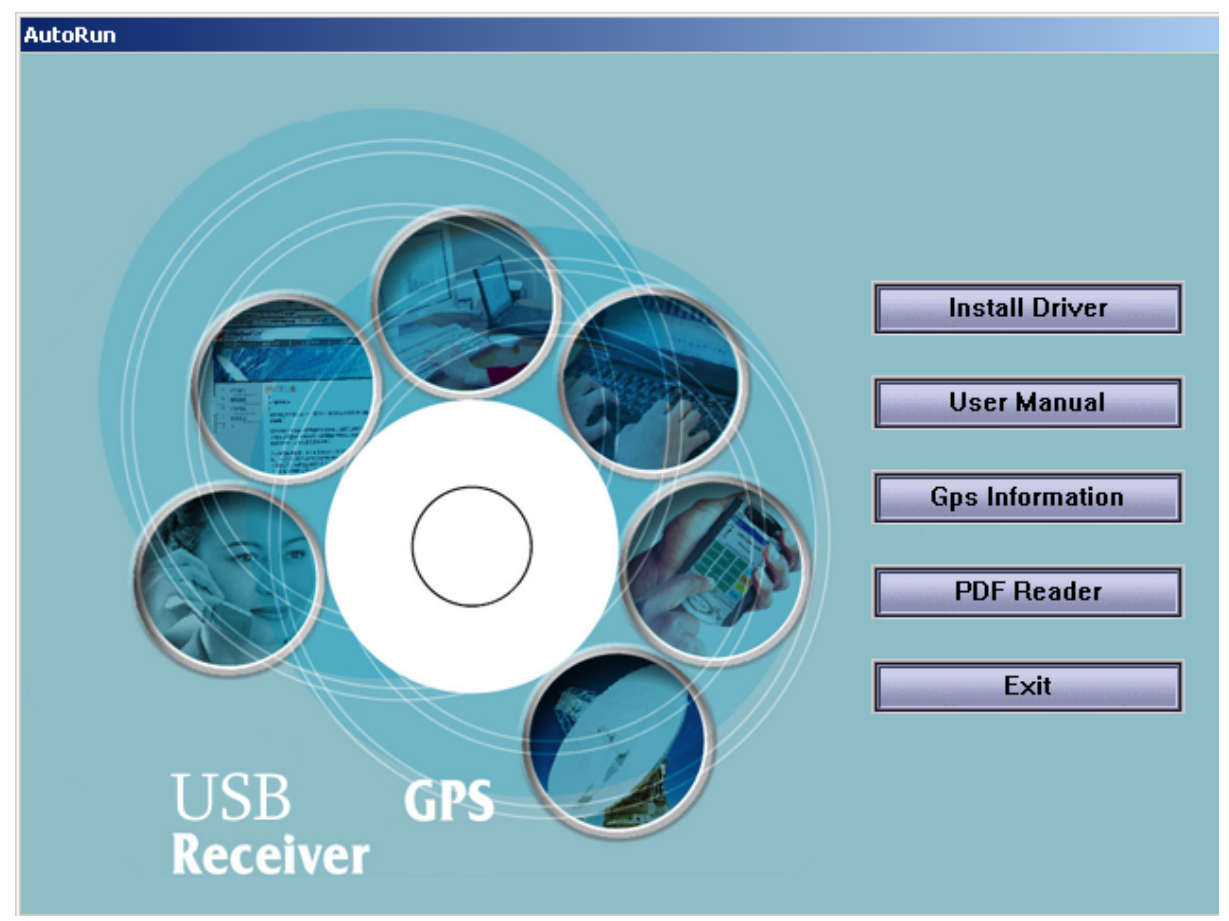

3. Run the file " PL-2303 Driver Installer.exe" in the CD directly via " file manager" if the Auto-run program cannot be executed.

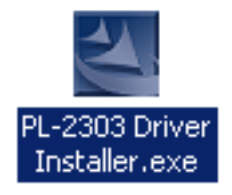

## **B: How to test your GPS receiver ?**

Users can use the GPSinfo.exe program to verify that the GPS is actually configured properly and working.

- 1. Run the "GPSinfo.exe" to execute the installation procedure of testing program.
- 2. Select the proper COM port for your GPS device
- 3. Set COM port to Baud rate: 4800
- 4. If no mistakes have been made in the configuration process there should be data being displayed in the window, which is confirmation that the communication between the GPS device and the "GPSinfo.exe" software is working properly.
- 5. If the operations above are unsuccessful and cause errors, please exit the software which you currently use and unplug the GPS from the USB port and reinsert it after 10 seconds to reset the device.

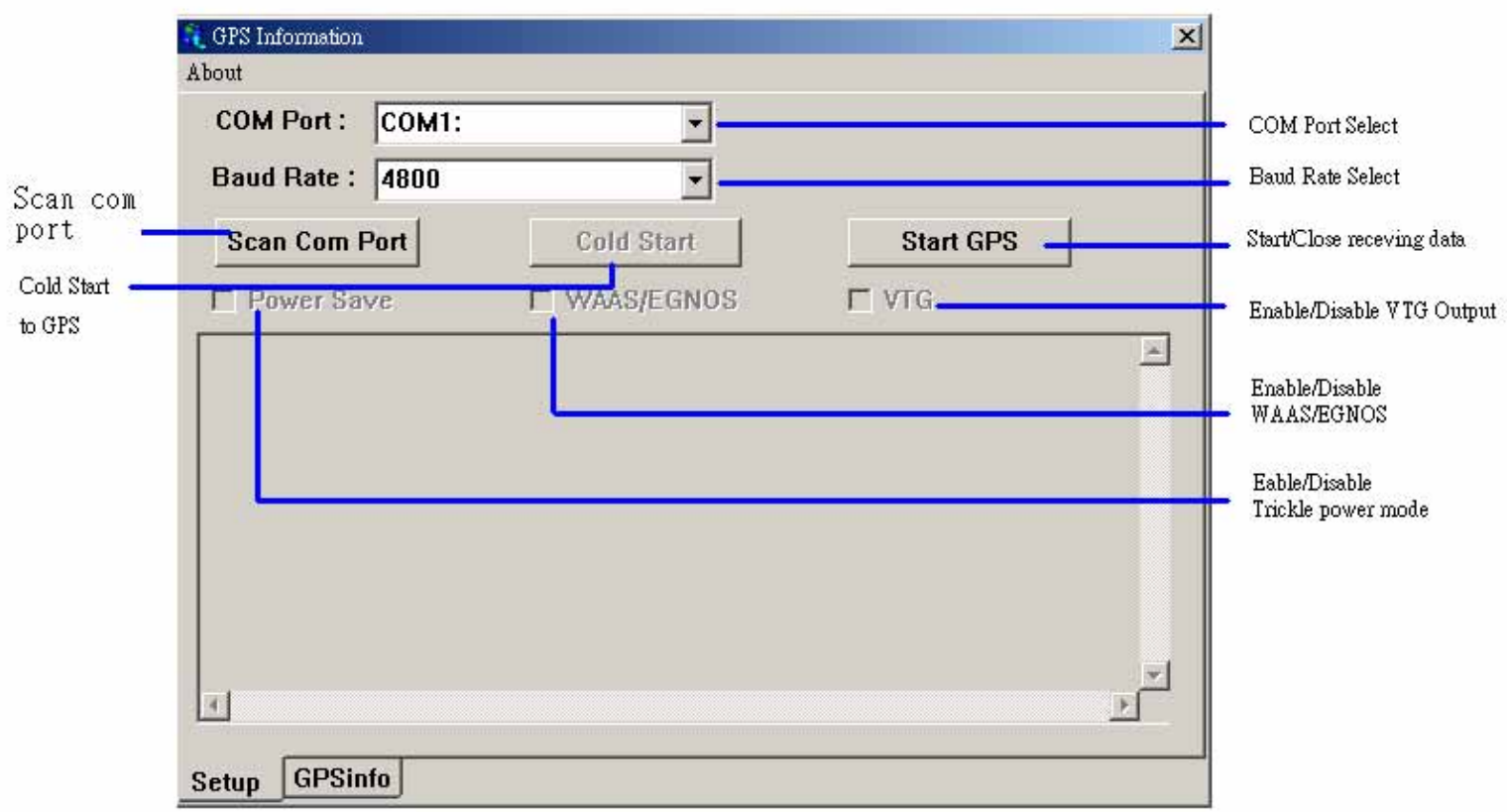

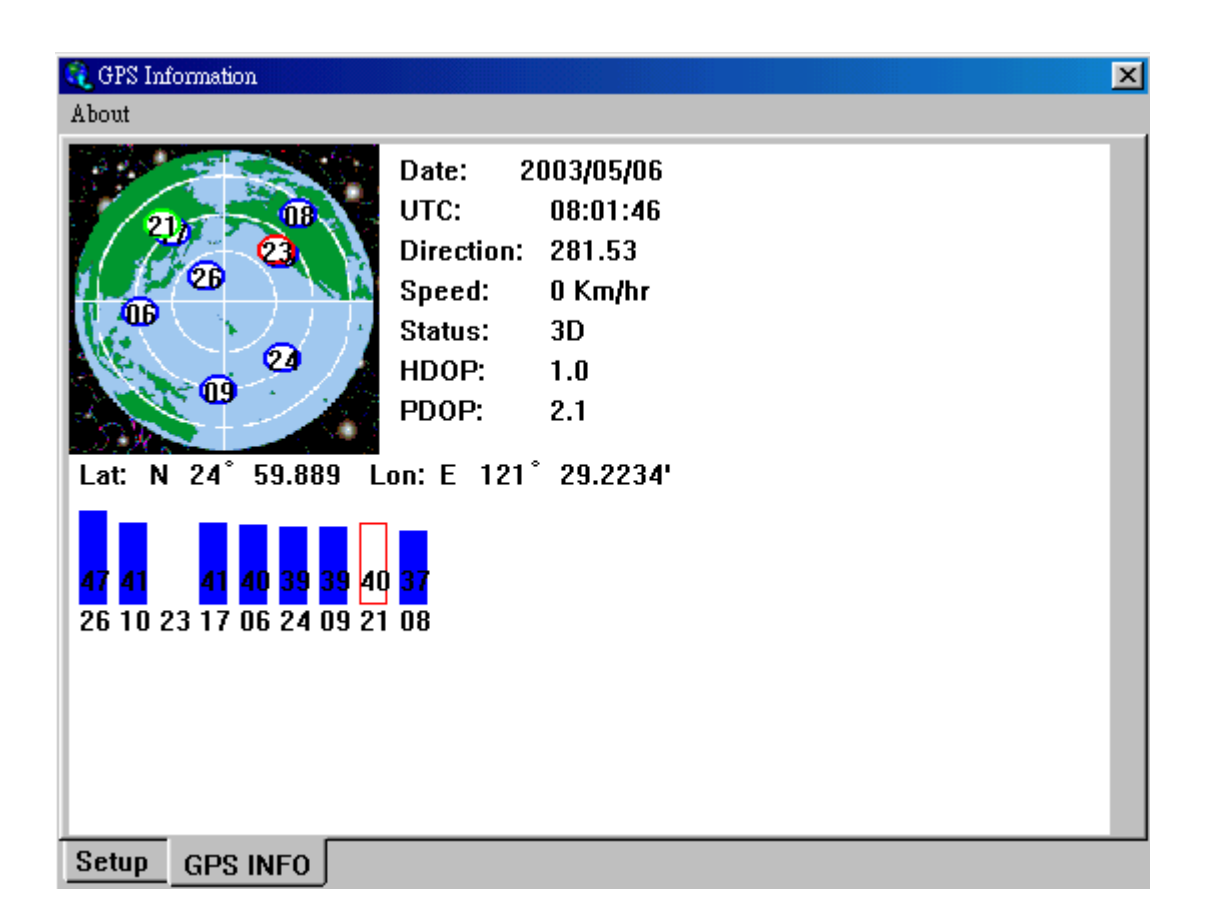

**NOTE:** Configuration (or selection) of an assigned COM port for the GPS device from within your mapping or charting software must be completed whenever using a software for the first time.

# **LED Indicator:**

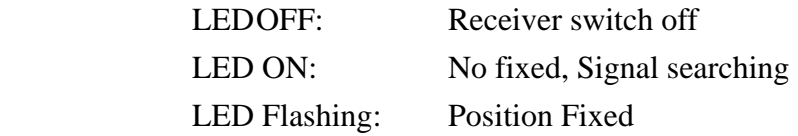

## **C: Un-Installation:**

1. Run the program "C:\USB-GPS\DRemover98\_2k.exe" to uninstall the GPS driver.

## **D: Troubleshooting:**

#### **NO GPS RESPONSE AFTER INSTALLATION:**

1. If you have followed the above installation steps but the GPS device still does not work, try exiting the software and unplugging the GPS device from the USB port and wait for at least 10 seconds, then re-connect the GPS device back into your PC. Also note that if you want to re-start your map software, you should also wait at least 10 seconds before re-opening it.

#### **REGARDING ERATTIC MOUSE CURSOR IN WIN2000:**

2. If your mouse doesn't work properly after installation of the GPS driver, this situation is caused by a problem in WIN2000 and is not related to the GPS device. Microsoft has acknowledged and stated that "the serial device (USB is actually converted to serial), may be detected as a serial mouse in WIN2000 O/S." To best resolve this issue, unplug the GPS device from the USB port during boot-up and only re-insert after boot-up is completed.

Should you have any additional questions regarding the operation of our USB GPS receiver box, please don't hesitate to contact your dealer. Should you encounter a problem, It's important that you document the following before calling for help:

- a. Which step or function you were doing when the problem occurred.
- b. What error message was displayed.
- c. What operating system you are using.
- d. The driver file you have installed (Driver No: PL2303\_A)